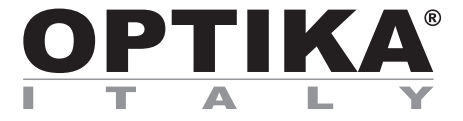

## **EDUCAM MULTIMEDIA**

# **INSTRUCTION MANUAL**

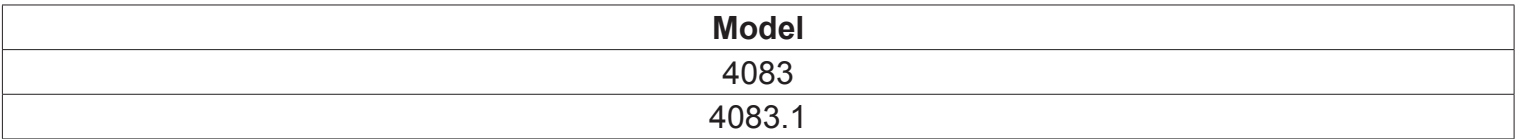

Version: 2 Issued: 04, 09, 2014

 $C \in$ 

## **Description**

The **EDUCAM MULTIMEDIA** video camera is especially designed to meet the various requirements in the educational field. When it is connected to a professional monitor or simply to a TV set, EDUCAM is able to carry out many different functions. It can be used in the following ways:

- as an episcope, for the reproduction of texts, documents, photographs, etc.
- as an enlarger, to enlarge small objects, insects, minerals, etc.
- for video-microscopy, connectable both to biological or stereo microscopes using the adapters included.
- as a overhead projector, for the projection of tracings
- as a camera for teleconferences, that can be connected to a computer and to the Internet
- as a camera for video-conferences, used in conferences, assemblies, meetings, etc.
- as a camera for filming, with the help of a video recorder.

This video camera enables you to record clearly even when there is little light available, thanks to its extremely sensitive electronic circuits. The special lens enables you to focus from 0,76 mm, up to an infinite distance.

At the camera base, there is an extremely sensitive microphone that, via the TV itself, or via a separate amplifying system, enables you to reproduce for example the teacher's voice during the lesson, or to record sounds and noises from the surrounding area.

The special flexible arm and the heavy weight of the base, gives the EDUCAM its versatile, sturdy and stabile characteristics. The micro-video camera placed on the end of the flexible arm can be placed in any position, even projecting from the base, without jeopardising the system's stability. A special joint allows the head to rotate avoiding connector breakages inside the flexible arm.

## **Overview**

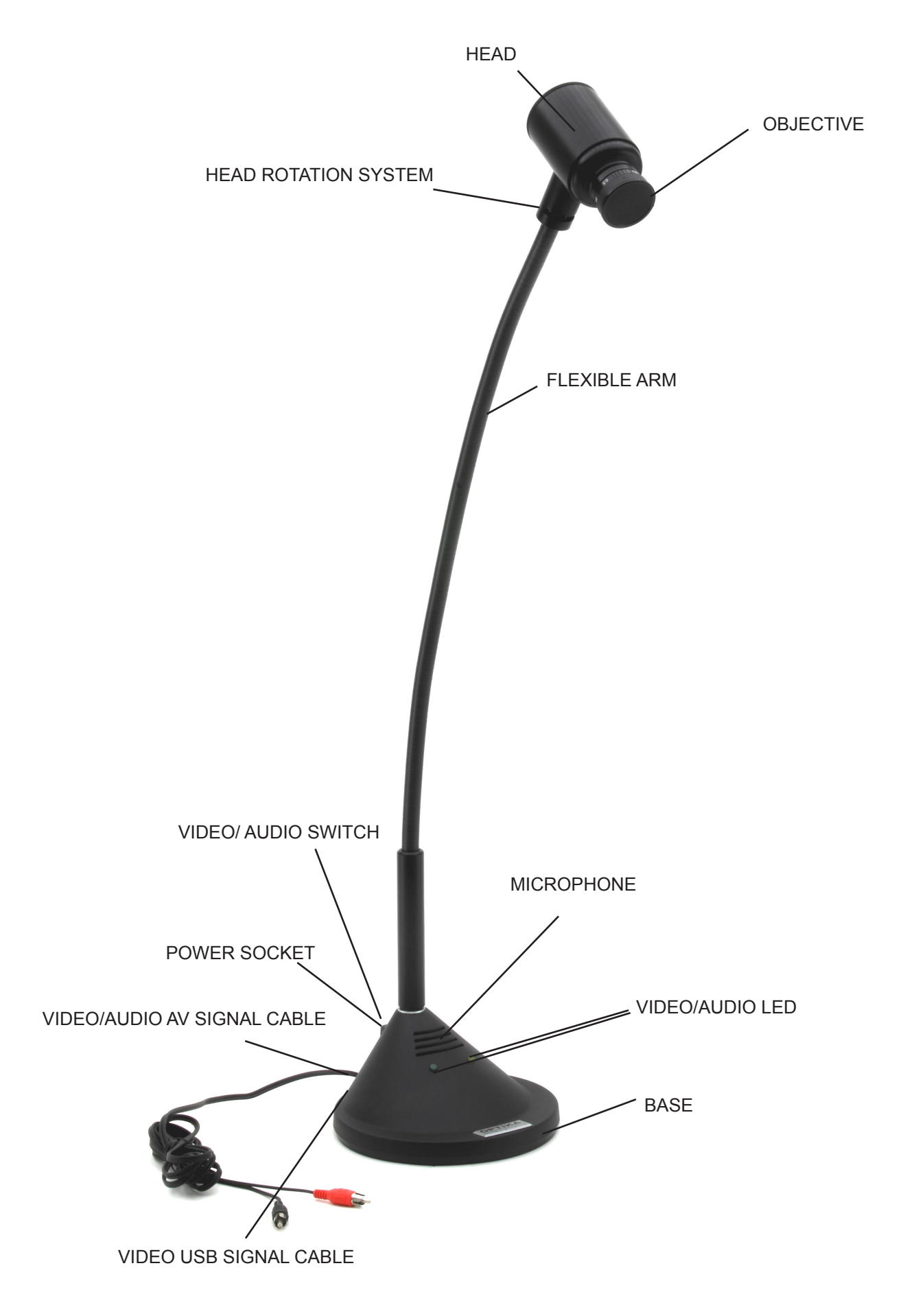

## **Product specifications**

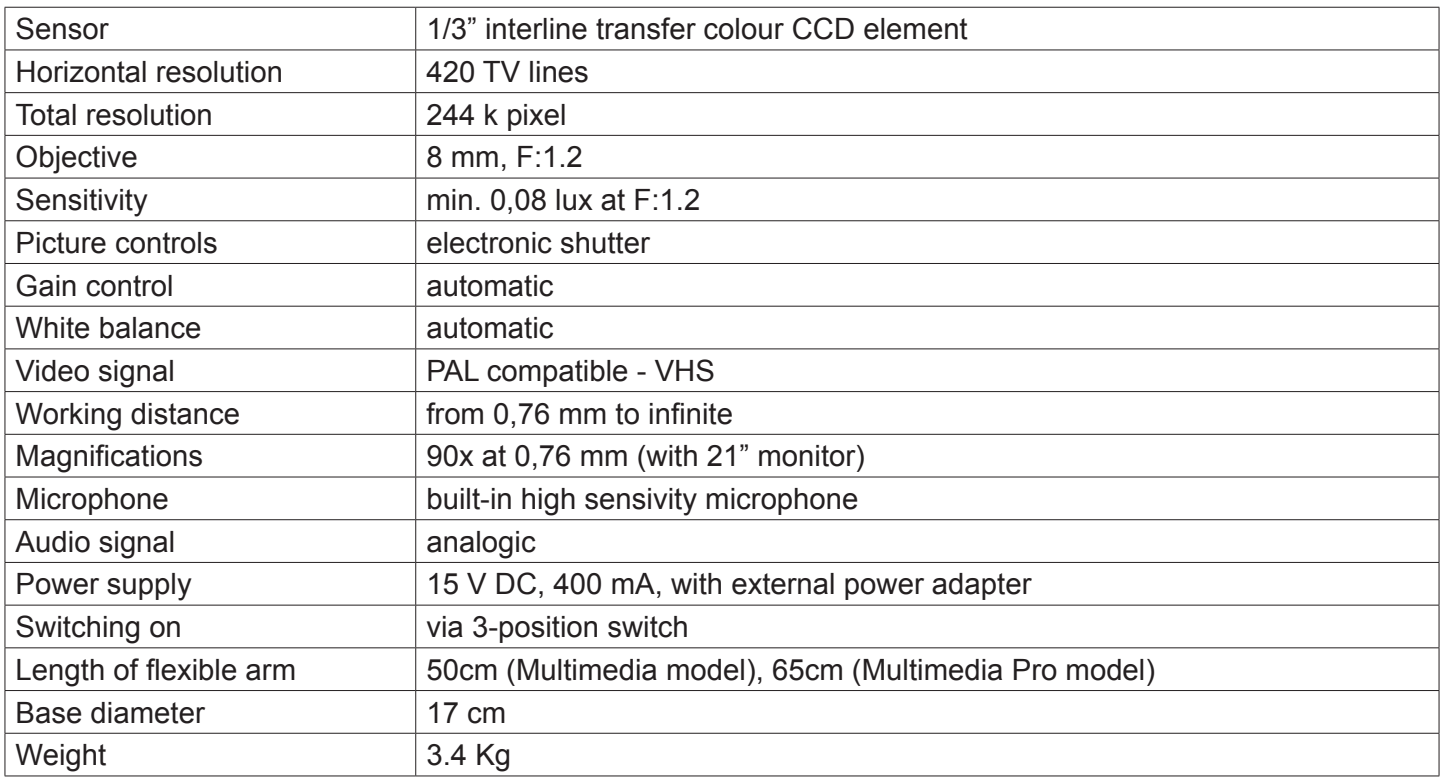

## **Assembly**

#### **Power supply**

The Educam Multimedia video camera requires 15 V DC working voltage and comes with an external power pack. This power pack needs to be plugged directly into a 220 V mains sockets and its output cable should then be plugged directly into the video camera power supply socket.

#### **Video and audio signals**

The analog video signal from the Educam video camera is transmitted to a TV monitor and the audio signal to an amplifier or an amplified monitor. The small video/audio output signal cable, that can be found on the back of the camera base, should be connected as follows:

#### **Red plug (video signal):**

into the video input of your monitor/colour TV directly or via the SCART adapter provided (in the yellow video socket).

#### **Black plug (audio signal):**

into the audio input of your amplifier system or into the audio input of your monitor/colour TV or via the SCART adapter provided (in the white audio mono socket).

Using the SCART adapter, it has to be inserted into the SCART socket at the back of the TV set. See the TV manufacturer's instruction manual for details of how to switch on the TV and use its SCART circuit.

## **Operation**

#### **Switching on the video camera**

The Educam video camera has a 3-position switch at the rear of its base. Each position corresponds to a specific function:

Central position "0" -> TV camera off.

Position "I" -> the yellow LED is lit and the Educam is operating with video signal only.

Position "II" -> both the yellow and green LEDs are lit and the Educam is operating with both video and audio signals.

#### **Using the video camera**

Position the camera head with the lens and the electronic sensor directly in front of the object that you wish to observe using its flexible arm. The lens provided with the camera has a manual focusing and must therefore be adjusted every time the distance between the object and the camera is changed. This can be done by simply turning the lens on the camera head. The object must be at least 0.76 mm away from the lens. There are no limits to the maximum distance. To use the microphone to capture audio, put the camera base with the microscope close to the audio source. It could happen that you hear a whistling noise while using the microphone. This whistle is not a defect of the Educam camera, but a normal audio effect ("Larsen effect") that occurs when the microscope is to close to the loudspeakers and the microphone is receiving the audio from the loudspeakers. The intensity also depends on the dimension and size of the room. The best solution to avoid this effect is to place the Educam video camera far from the loudspeakers, to use a separated amplifier system and place it in a room without reverb. The "Larsen effect" will decrease in a room with many people and many pieces of furniture.

#### **Capturing video from a microscope**

The Educam video camera has been designed for effective use with microscopes.

The following special adapters (provided) are required for this application: Adapter for biological microscopes: To be used directly in the optical tube of the microscope after having extracted the eyepiece. This adapter contains a WF10x eyepiece that needs to be replaced with the one belonging to the microscope.

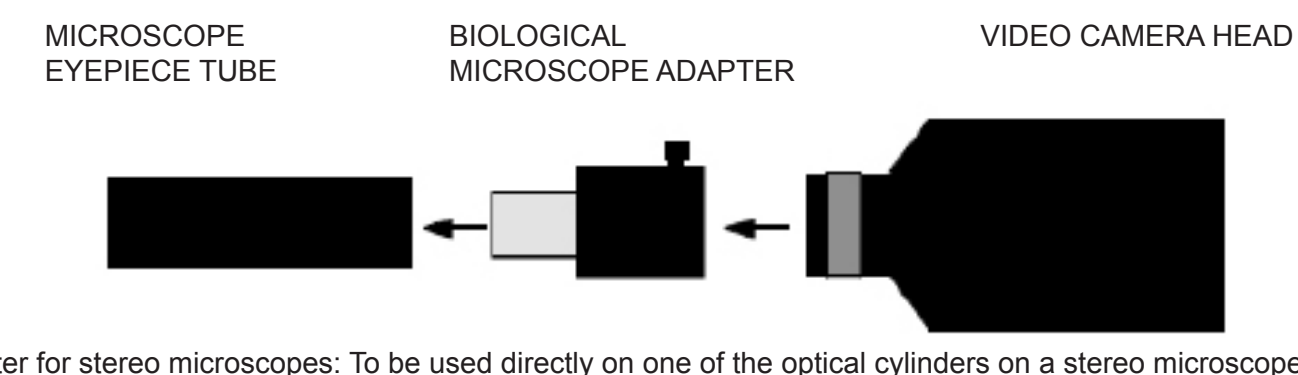

Adapter for stereo microscopes: To be used directly on one of the optical cylinders on a stereo microscope after having extracted the eyepiece. The biological microscope adapter needs to be inserted inside this adapter.

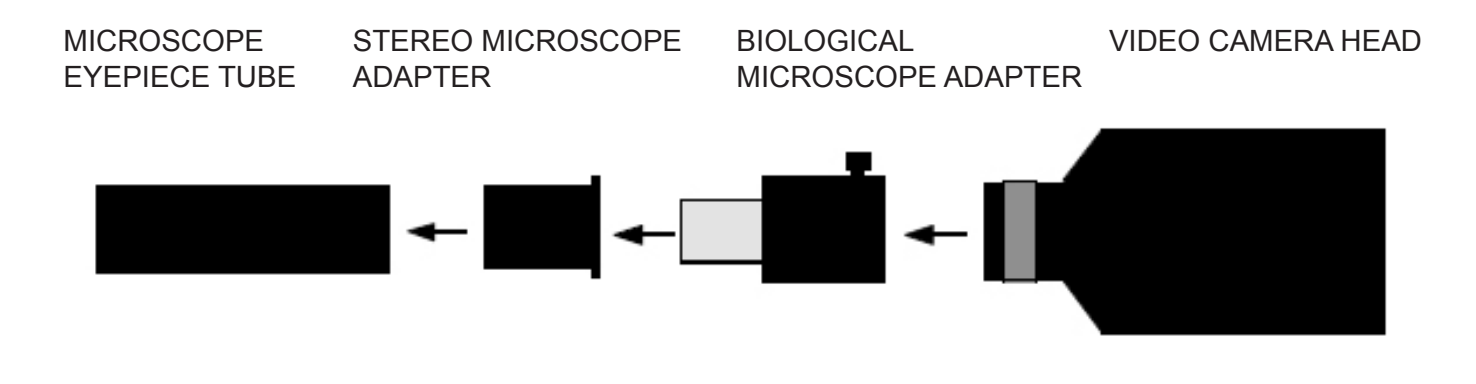

## **Equipment disposal**

Art.13 Dlsg 25 july 2005 N°151. "According to directives 2002/95/EC, 2002/96/EC and 2003/108/EC relating to the reduction in the use of hazardous substances in electrical and electronic equipment and waste disposal."

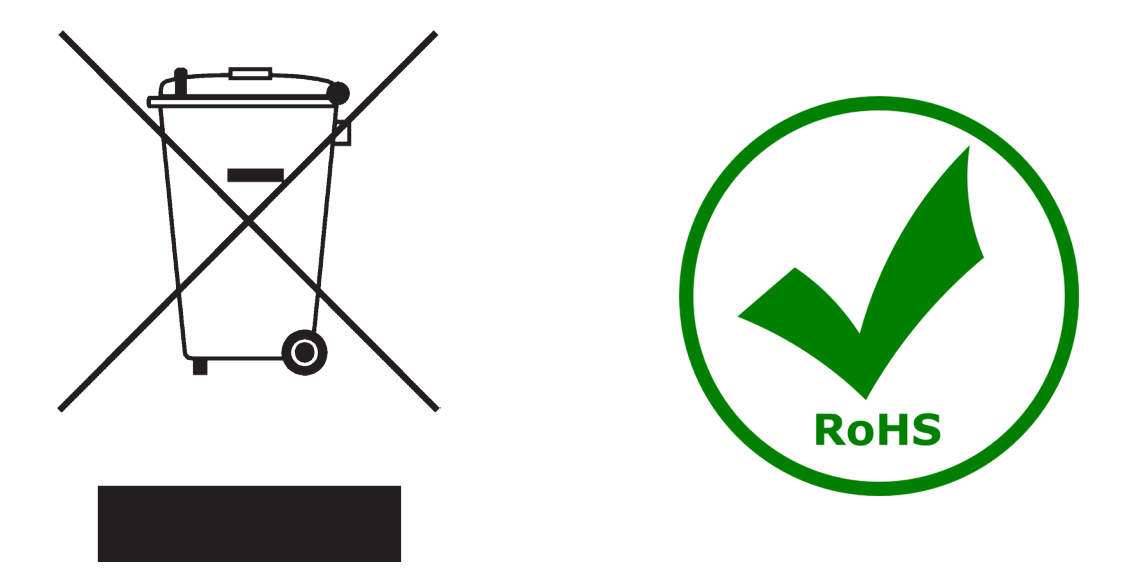

The basket symbol on equipment or on its box indicates that the product at the end of its useful life should be collected separately from other waste.

The separate collection of this equipment at the end of its lifetime is organized and managed by the producer. The user will have to contact the manufacturer and follow the rules that he adopted for end-of-life equipment collection.

The collection of the equipment for recycling, treatment and environmentally compatible disposal, helps to prevent possible adverse effects on the environment and health and promotes reuse and/or recycling of materials of the equipment.

Improper disposal of the product involves the application of administrative penalties as provided by the laws in force.

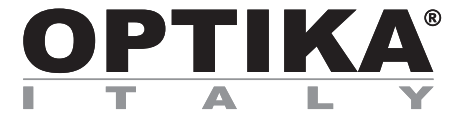

## **EDUCAM MULTIMEDIA**

# **MANUALE D'ISTRUZIONI**

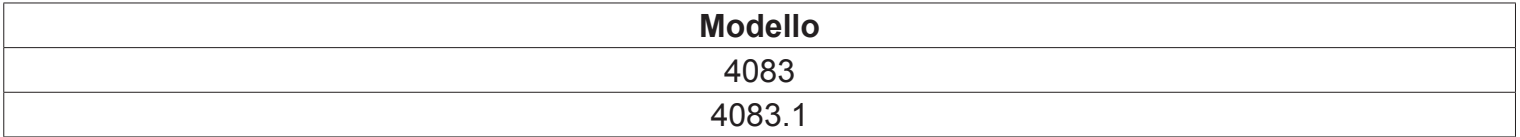

Versione: 2 Emesso il: 04, 09, 2014

 $C<sub>f</sub>$ 

## **Descrizione**

La telecamera EDUCAM è uno strumento espressamente progettato per soddisfare molteplici esigenze in ambito didattico. La telecamera **EDUCAM MULTIMEDIA** è uno strumento espressamente progettato per soddisfare molteplici esigenze in ambito didattico. Collegata ad un monitor professionale o semplicemente ad un apparecchio televisivo, EDUCAM svolge il lavoro di molteplici apparecchi. Essa può essere utilizzata per le seguenti applicazioni:

- come episcopio, per la riproduzione di testi, documenti, fotografie, ecc.;
- come ingranditore, per l'ingrandimento di piccoli oggetti, insetti, minerali, ecc.;
- come sistema di video-microscopia, collegabile sia a microscopi biologici che a stereomicroscopi grazie agli adattatori forniti in dotazione;
- come lavagna luminosa, per la proiezione di lucidi;
- come telecamera per teleconferenze, per collegamento a computer e a internet;
- come telecamera per videoconferenze, per conferenze, assemblee, congressi, ecc.;
- come telecamera per la creazione di filmati, con l'ausilio di un videoregistratore.

Questa telecamera consente riprese nitide anche in condizioni di scarsa illuminazione, grazie all'elevata sensibilità dei suoi circuiti elettronici. Lo speciale obiettivo consente una messa a fuoco a partire da 0,76 mm fino a distanza infinita.

Alla base è posto un microfono ad alta sensibilità che, attraverso il televisore stesso o un apposito impianto di amplificazione, permette di riprodurre la voce dell'insegnante durante la lezione oppure di registrare i suoni e i rumori dell'ambiente circostante.

Lo speciale braccio flessibile e il notevole peso della base conferiscono a EDUCAM caratteristiche di versatilità, robustezza e stabilità. La micro-telecamera posta all'estremità del braccio flessibile può essere ruotata in qualsiasi posizione, anche a sbalzo rispetto alla base, senza compromettere la stabilità del sistema. Uno speciale snodo permette la rotazione della testata evitando rotture dei connettori posti all'interno del braccio flessibile.

## **Descrizione dello strumento**

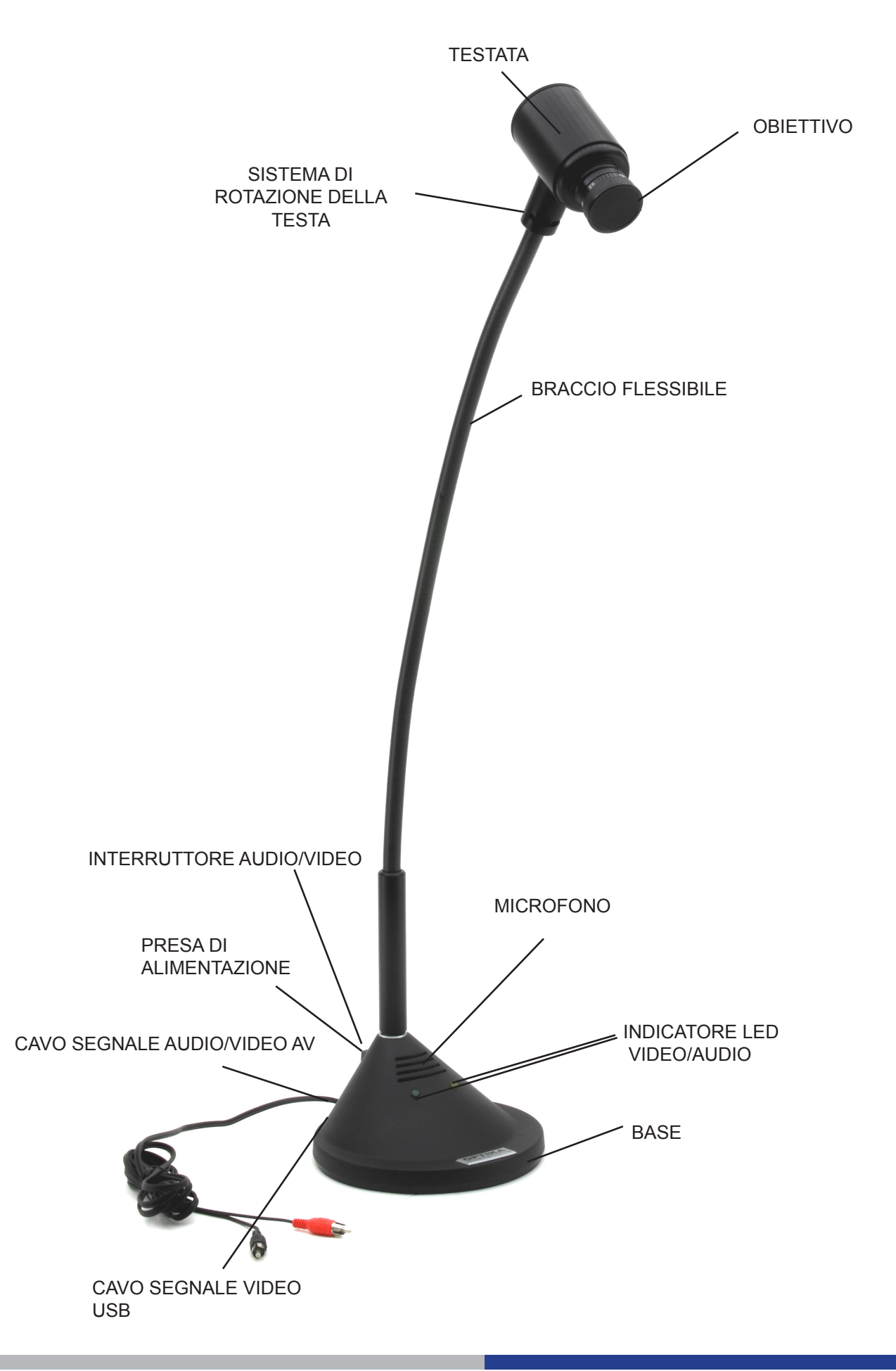

## **Specifiche tecniche**

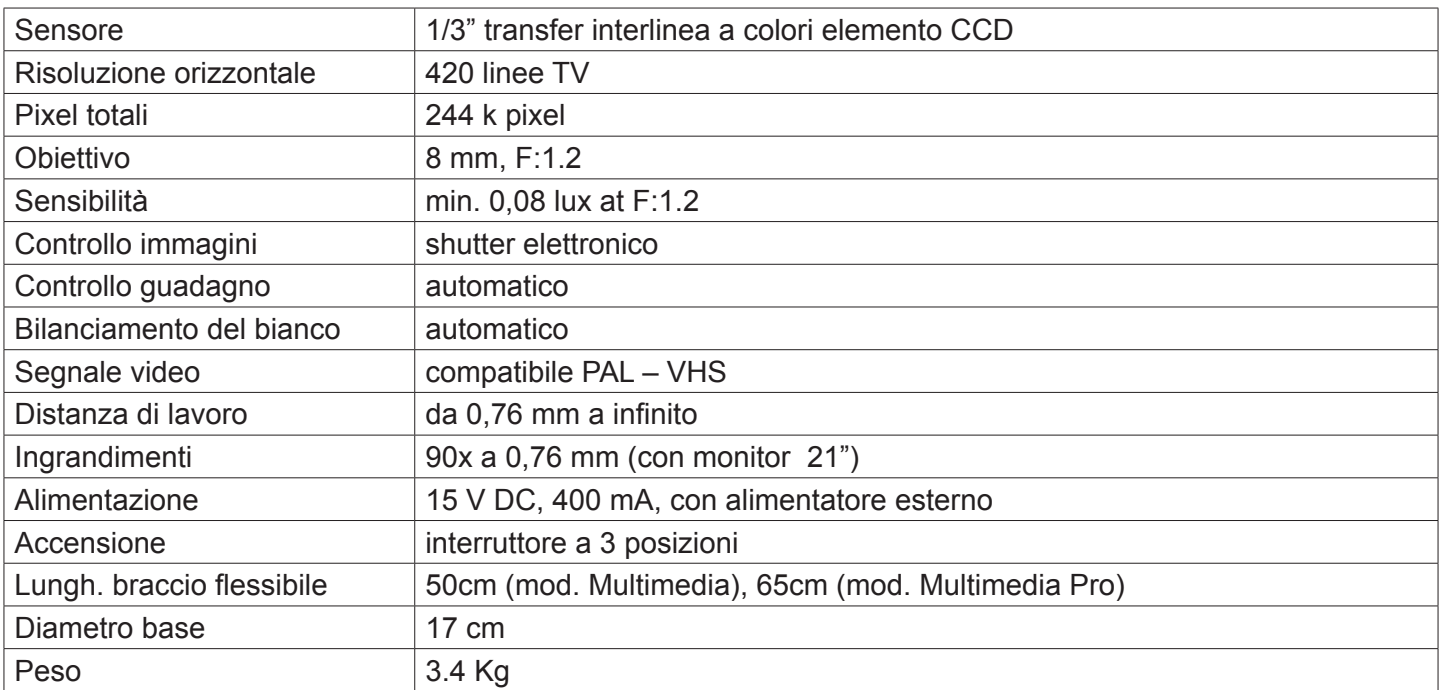

## **Montaggio**

### **Alimentazione**

La telecamera EDUCAM USB richiede una tensione di esercizio di 15 V DC ed è dotata di un gruppo alimentatore esterno. Il gruppo alimentatore va inserito direttamente nella presa di rete a 220 V e il suo cavo di uscita va quindi inserito nella presa di alimentazione della telecamera.

#### **Segnali video e audio**

Il segnale analogico emesso dalla telecamera EDUCAM viene trasmesso a un monitor TV, mentre il segnale audio a un amplificatore o a un monitor di amplificazione. Il cavetto per segnale audio/video in uscita, posto nella parte posteriore della base della telecamera, va collegato come segue:

#### **Spina rossa (segnale video):**

va inserita nella presa video del monitor/TV color direttamente oppure tramite adattatore SCART in dotazione (presa video gialla)

#### **Spina nera (segnale audio):**

va inserita nella presa audio del sistema di amplificazione oppure nella presa audio del monitor/TV color direttamente oppure tramite adattatore SCART in dotazione (monopresa audio bianca).

Usando l'adattatore SCART, si ricordi di inserire l'adattatore nella presa SCART posta sulla parte posteriore dell'apparecchio televisivo. Per maggiori dettagli sull'accensione della TV e sull'utilizzo del circuito SCART si consulti il manuale d'istruzioni fornito dal produttore dell'apparecchio televisivo.

#### **Accensione della telecamera**

Sulla parte posteriore della base la telecamera EDUCAM ha un interruttore a 3 posizioni, ciascuna delle quali corrisponde a una determinata funzione:

Posizione centrale "0" -> telecamera spenta.

Posizione "I" -> è acceso il LED giallo ed EDUCAM sta funzionando soltanto con segnale video.

Posizione "II" -> sono accesi entrambi i LED (giallo e verde) ed EDUCAM sta funzionando sia con segnale audio che con segnale video.

## **Funzionamento**

#### **Utilizzo della telecamera**

Per mezzo del braccio flessibile, posizionare la testata della telecamera in modo che la lente e il sensore elettronico si trovino direttamente di fronte all'oggetto che si vuole osservare.

La lente fornita in dotazione ha una regolazione manuale della messa a fuoco ed è quindi necessario regolare la messa a fuoco ogni volta che si varia la distanza fra oggetto e telecamera. Per far ciò è sufficiente ruotare la lente posta sulla testata della telecamera. L'obiettivo deve trovarsi a una distanza minima di 0.76 mm dalla lente, mentre non ci sono limiti alla distanza massima.

Per registrare suoni con il microfono, si posizioni la base della telecamera insieme al microscope vicino alla fonte sonora. Durante l'utilizzo del microfono può capitare di sentire un rumore simile a un fischio, ma non si tratta di un difetto della telecamera Educam, bensì di un normale effetto audio ("effetto Larsen") che si verifica quando il microscopio è vicino alle casse da cui il microfono riceve i segnali audio. L'intensità del rumore dipende anche dalle dimensioni della stanza. Per evitare l'effetto Larsen si consiglia di posizionare la telecamera Educam lontano dalle casse, di utilizzare un sistema di amplificazione esterno e di lavorare in una stanza priva di eco. Tale effetto è minore se la stanza è affollata o piena di mobili.

#### **Acquisizione di video da microscopio**

La telecamera EDUCAM è stata progettata per l'utilizzo con i microscopi.

Per tale applicazione sono necessari i seguenti adattatori (in dotazione):

Adattatore per microscopi biologici: Da inserire direttamente nel porta-oculari del microscopio dopo aver estratto l'oculare. Tale adattatore contiene un oculare WF10x che va sostituito con un oculare del microscopio stesso.

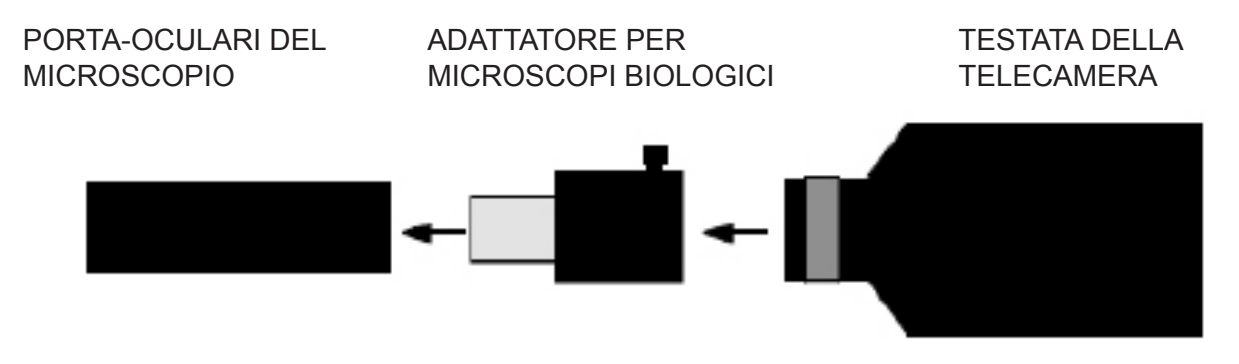

Adattatore per stereomicroscopi: Da inserire direttamente in uno dei tubi ottici dello stereomicroscopio dopo aver estratto l'oculare. All'interno di questo adattatore va inserito l'adattatore per microscopi biologici.

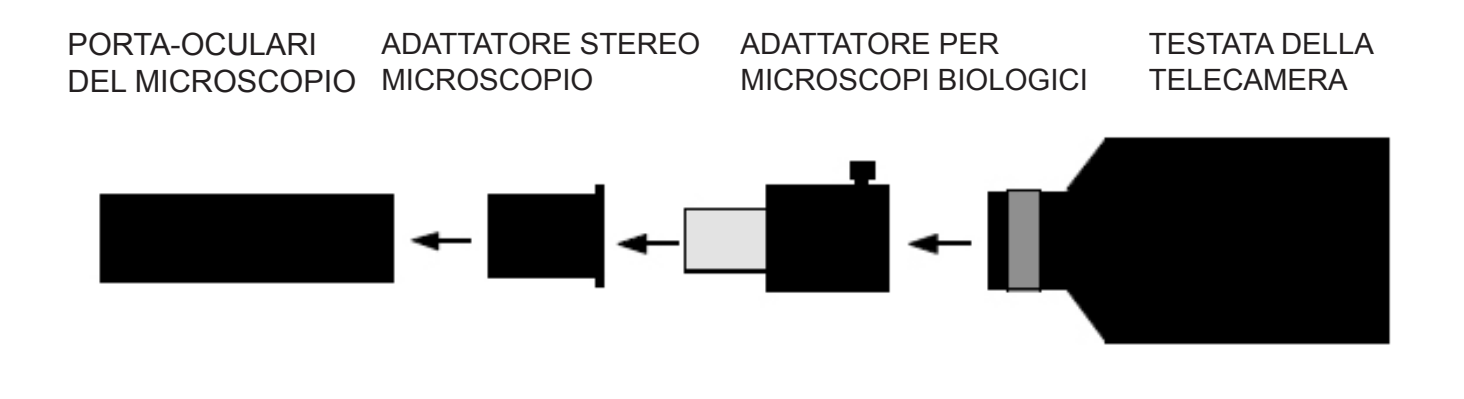

## **Smaltimento**

Ai sensi dell'articolo 13 del decreto legislativo 25 luglio 2005 n°151. "Attuazione delle direttive 2002/95/CE, 2002/96/CE e 2003/108/CE, relative alla riduzione dell'uso di sostanze pericolose nelle apparecchiature elettriche ed elettroniche, nonché allo smaltimento dei rifiuti".

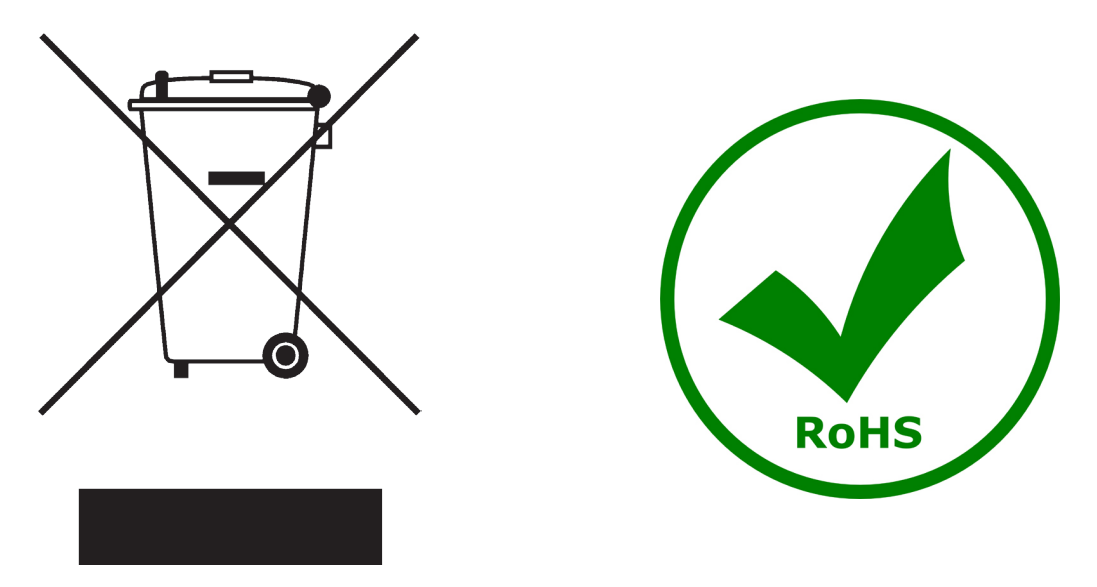

Il simbolo del cassonetto riportato sulla apparecchiatura o sulla sua confezione indica che il prodotto alla fine della propria vita utile deve essere raccolto separatamente degli altri rifiuti. La raccolta differenziata della presente apparecchiatura giunta a fine vita è organizzata e gestita dal produttore.

L'utente che vorrà disfarsi della presente apparecchiatura dovrà quindi contattare il produttore e seguire il sistema che questo ha adottato per consentire la raccolta separata dell'apparecchiatura giunta a fine vita. L'adeguata raccolta differenziata per l'avvio successivo della apparecchiatura dismessa al riciclaggio, al

trattamento e allo smaltimento ambientalmente compatibile contribuisce ad evitare possibili effetti negativi sull'ambiente e sulla salute e favorisce il reimpiego e/o riciclo dei materiali di cui è composta l'apparecchiatura. Lo smaltimento abusivo del prodotto da parte del detentore comporta l'applicazione delle sanzioni amministrative previste dalla normativa vigente.

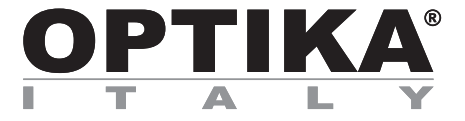

## **EDUCAM STUDENT**

# **MANUAL DE INSTRUCCIONES**

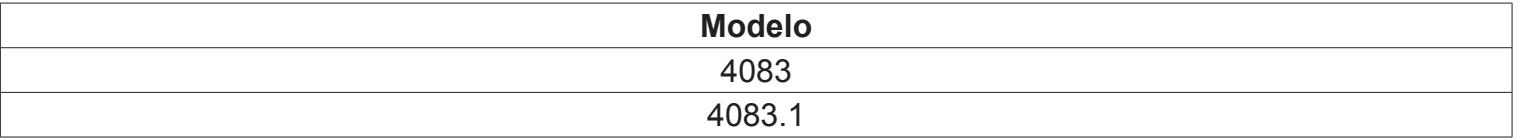

Versión: 2 Publicado: 04, 09, 2014

 $C \in$ 

## **Descripción**

Las tele cámaras **EDUCAM** son instrumentos expresamente diseñados para satisfacer múltiples exigencias en el ámbito didáctico. Conectadas a un monitor profesional o simplemente a un TV de color, las tele cámaras Educam realizan el trabajo de varios aparatos. Estas pueden ser usadas para

las siguientes aplicaciones: como episcopio para la reproducción de textos, documentos, fotografías, etc...;

- como lupa, para aumentar la visión de pequeños objetos, insectos, minerales, etc...;

- como sistema de video microscopia, con conexión a microscopios biológicos y lupas;
- como pizarra luminosa, para la proyección de fichas transparentes;
- como tele cámara para tele conferencia, con conexión al ordenador mediante Internet;
- como tele cámara para video conferencia, en asambleas, congresos, etc...;
- como tele cámara para la creación de películas, con la ayuda de un reproductor de video.

Estas tele cámaras reproducen tomas nítidas, incluso en condiciones de escasa iluminación, gracias a la elevada sensibilidad de sus circuitos electrónicos. El soporte particular que posee, le permite un enfoque a partir de 0.76 mm hasta el infinito.

 En la base viene un micrófono de alta sensibilidad (solo en los modelos multimedia) que, a través de la misma TV o de la instalación de un amplificador autónomo, permite la reproducción de la voz del maestro durante la lección, o de capturar el sonido y rumores del ambiente colindante. La micro tele cámara colocada en la extremidad del brazo flexible puede ser dirigida hacia cualquier posición, incluso suspendida fuera de la base, sin comprometer la estabilidad del sistema. Lleva una articulación especial que permite la rotación del cabezal, evitando la rotura de los conectores colocados en el interior del brazo flexible.

# **Vista general**

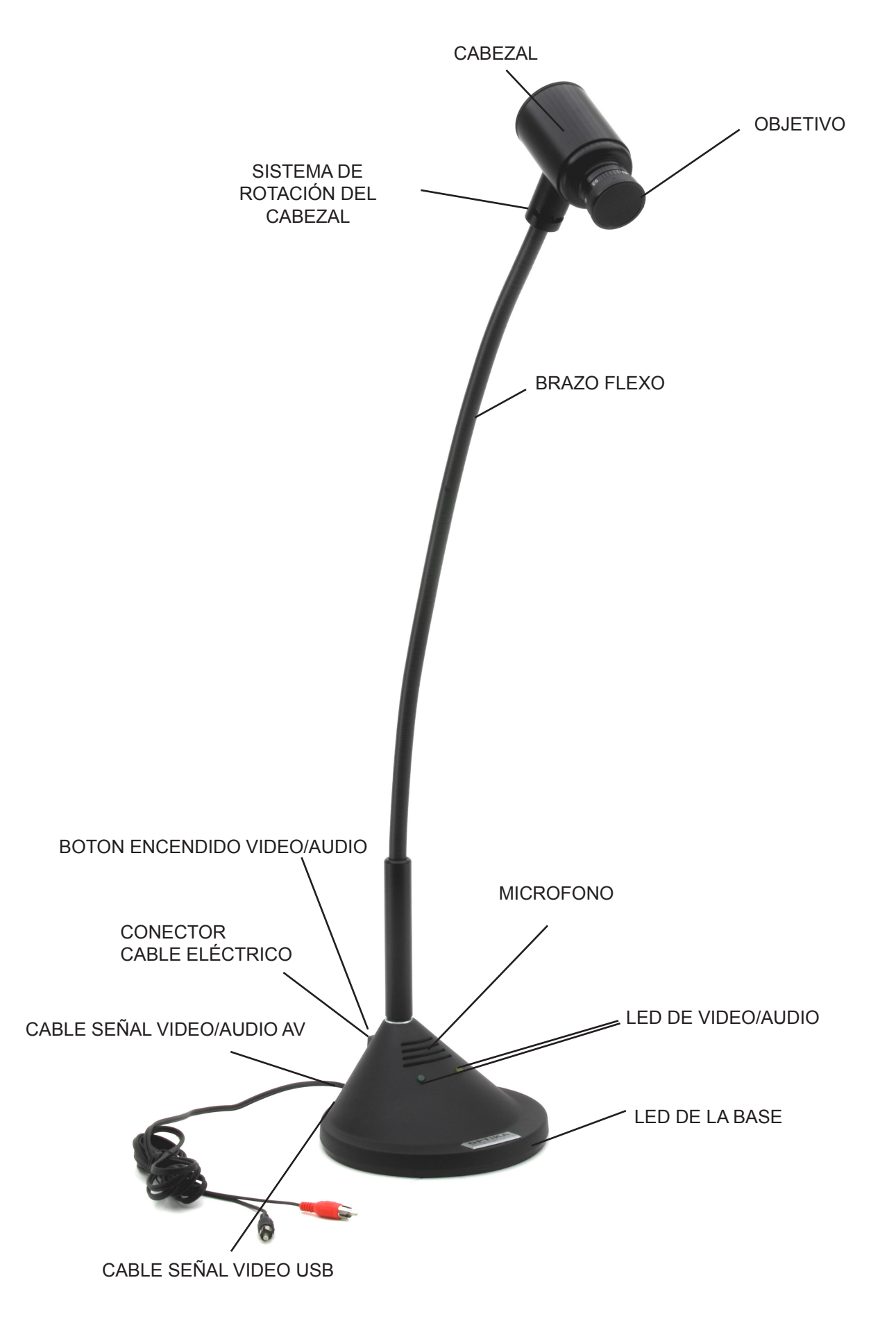

## **Especificaciones técnicas**

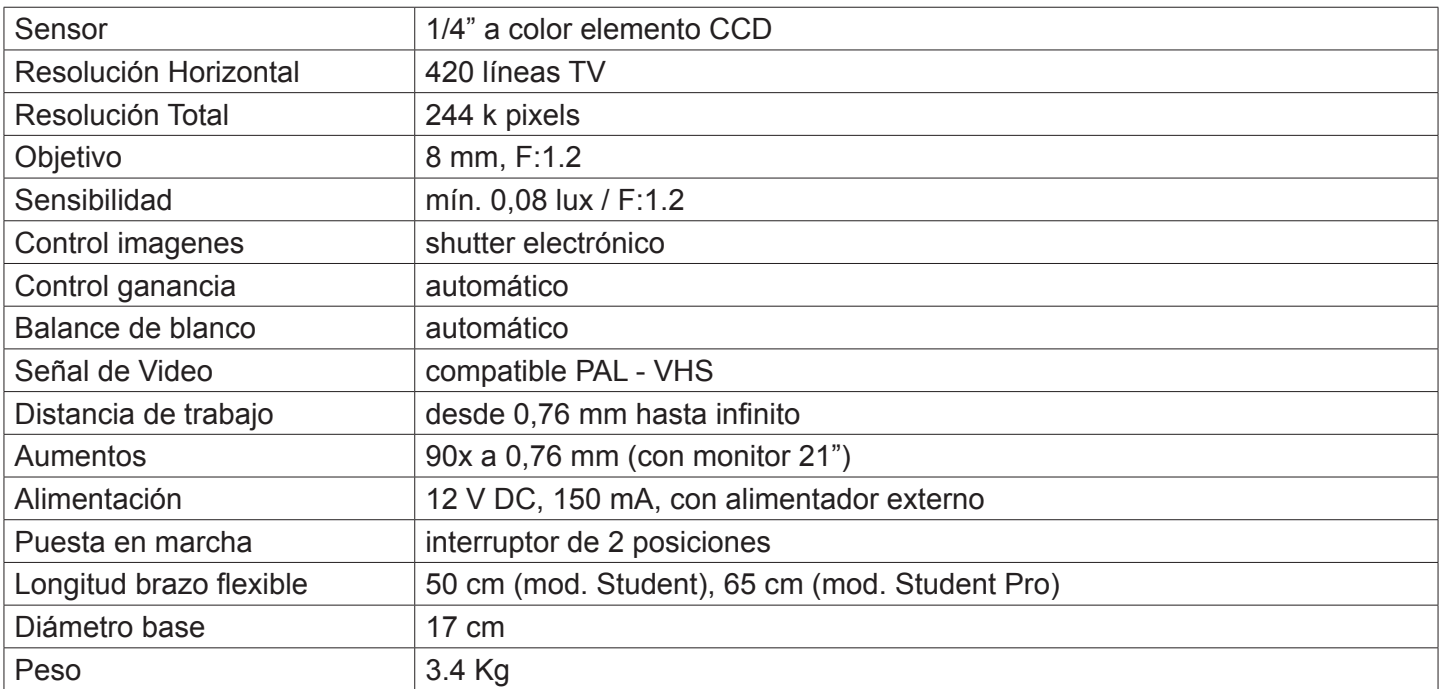

## **Montaje**

### **Alimentación**

La video cámara EDUCAM MULTIMEDIA requiere un voltaje de 15V DC. Se suministra con un transformador externo. Dicho transformador está listo para conectarse a una corriente eléctrica de 220V. Conectar el tranformador me diante su cable al "jack" de la video cámara para ello.

#### **Señal de video y audio**

La señal analógica de la video cámara EDUCAM se transmite al amplificador del monitor de TV. El cable contiene dos cables de colores.: rojo y negro, y se conectan de la siguiente forma:

#### **Cable rojo (señal video):**

directamente en el conector video de la TV o monitor o mediante el adaptador SCART (enchufe de color amarillo).

#### **Cable negro:**

(señal de audio): en el conector de entrada de audio de la TV o monitor o mediante el adaptador SCART (enchufe de color blanco)

Cuado utiliza el adaptador SCART, éste deberá estar insertado en el mismo conector SCART de la TV o monitor. Repase el manual de instrucciones del fabricante de la TV o monitor para averiguar cómo encender la TV en modo circuito SCART.

#### **Poner en marcha la video cámara**

El botón de encendido de la video cámara EDUCAM se encuentra en la parte trasera de la base y tiene 3 posiciones: cada posición corresponde a una función específica.

- posición central "0" = camara TV apagada.
- Posición "I" = se enciende el LED amarillo, lo que significa que la cámara trabaja en modo señal de video.
- Posición "II" = se encienden los LEDS amarillo y verde, lo que significa que la cámara trabaja en los modos video y audio a la vez.

#### **Utilización de la video cámara**

Colocar la cámara con su lente directamente frente al objeto que desea observar, con la ayuda del brazo flexo. La lente suministrada con la cámara es de enfoque manual y por lo tanto será necesario ajustar la distancia cada vez que sea necesario. El objeto a observar deberá estar a una distancia como mínimo de 0.76mm. No hay límite en cuento a la distancia máxima. Para grabar el audio, coloque la base de la cámara que contiene el micrófono cerca de la fuente de audio. Puede suceder que se escuche un pitido mientras utilice el micrófono, éste ruido NO es un defecto de la EDUCAM, esto ocurre cuando el altavoz de salida está demasiado cerca de la base de la cámara, a esto se le denomina "Larsen effect" La intensidad de audio también depende del tamaño de la habitación. La mejor solución para evitar éste efecto, es alejar un poco la video cámara del altavoz o utilizar un amplificador en un lugar donde no hava eco. El efecto "Larsen effect" disminuve en una habitación donde hayan bastantes personas o muebles.

#### **Captura en video desde un microscopio**

La video cámara EDUCAM ha sido también diseñada para trabajar con microscopios.

Con los adaptadores especiales y que se suministran con la cámara podrá adaptarla en: Microscopios biológicos: Trabajar directamente sobre el tubo óptico del microscopio, para ello deberá extraer el ocular WF10X del microscopio del tubo porta-oculares e insertar en su lugar la cámara con su correspondiente adaptador. El adaptador de la cámara lleva incluido un ocular WF10x y que sustituye al ocular estándar del microscopio.

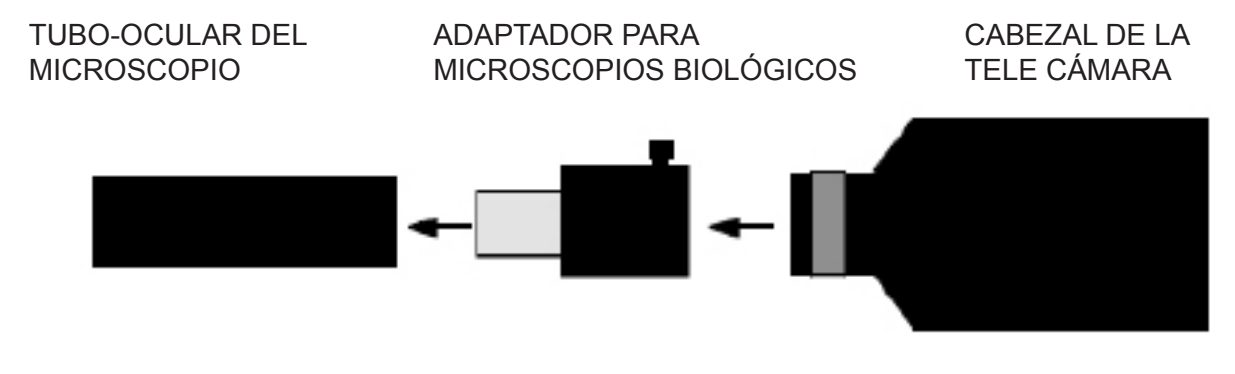

Estéreo microscopios: Para trabajar sobre estéreo microscopios, el sistema es parecido al de los microscopios biológicos, sin embargo el diámetro del tubo porta-ocular aquí es un poco más grande, por ello deberá añadir un adaptador también de mayor diámetro. Extraer el ocular WF10X del estéreo microscopio, insertar el adaptador de mayor diámetro que se suministra con la cámara, insertar el adaptador de la cámara que ya lleva incorporada una lente WF10x, finalmente añadir la cámara.

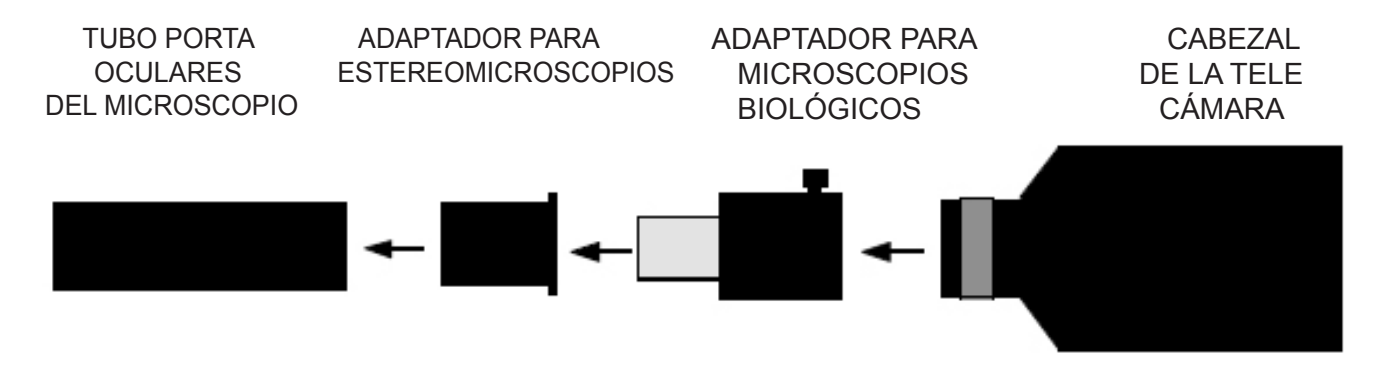

## **Eliminación de residuos**

En conformidad con el Art. 13 del D.L. de 25 julio 2005 n°151. Actuación de las Directivas 2002/95/CE, 2002/96/ CE y 2003/108/CE, relativas a la reducción del uso de sustancias peligrosas en la instrumentación eléctrica y electrónica y a la eliminación de residuos.

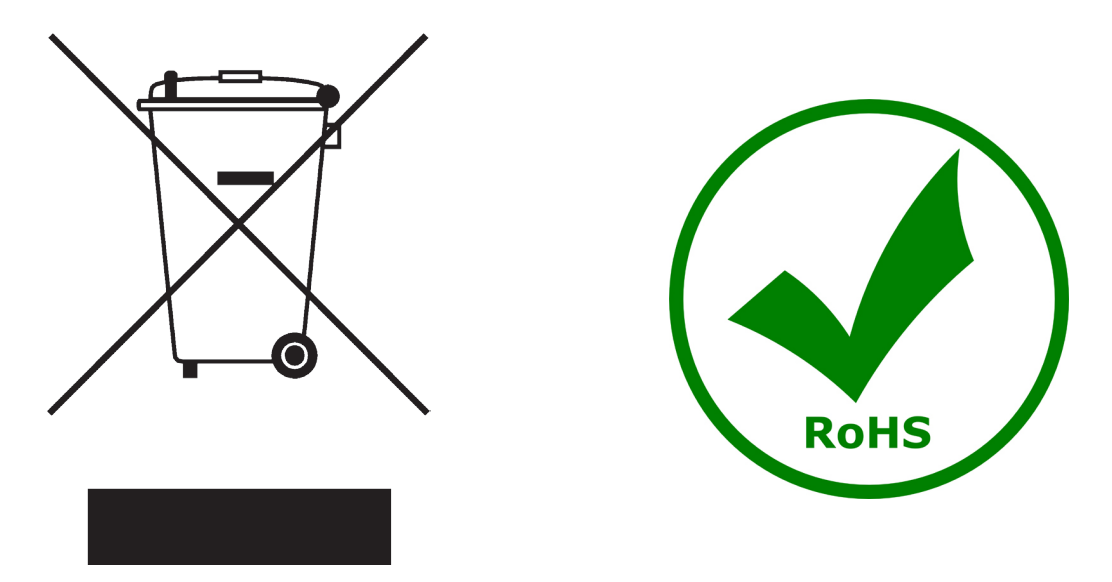

El símbolo del contenedor que se muestra en la instrumentación o en su embalaje indica que el producto cuando alcanzará el final de su vida útil se deberá recoger de forma separada del resto de residuos.

La gestión de la recogida selectiva de la presente instrumentación será llevada a cabo por el fabricante.

Por lo tanto, el usuario que desee eliminar la presente instrumentación tendrá que ponerse en contacto con el fabricante y seguir el sistema que éste ha adoptado para permitir la recogida selectiva de la instrumentación. La correcta recogida selectiva de la instrumentación para su posterior reciclaje, tratamiento y eliminación compatible con el ambiente contribuye a evitar posibles efectos negativos al ambiente y a la salud y favorece su reutilización y/o reciclado de los componentes de la instrumentación.

La eliminación del producto de forma abusiva por parte del usuario implicaría la aplicación de las sanciones administrativas previstas en la normativa vigente.

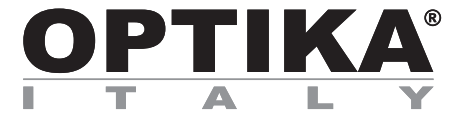

# **EDUCAM MULTIMEDIA**

# **BEDIENUNGSANLEITUNG**

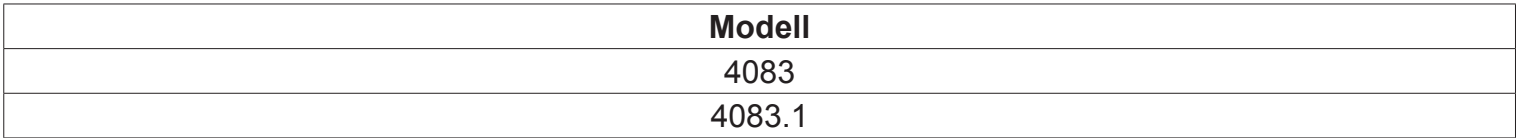

Version: 2<br>Datum: 04 04, 09, 2014

 $C<sub>f</sub>$ 

## **Beschreibung**

Die EDUCAM Kamera wurde entwickelt, um verschiedene Bedürfnisse im Bereich der Didaktik zu erfüllen. Wenn sie an einem professionellen Monitor oder einfach an einem Fernsehgerät verbunden ist, kann **EDUCAM MULTIMEDIA** unterschiedliche Funktionen erledigen. Sie kann für folgende Anwendungen verwendet werden:

- als Episkop zur Wiedergabe von Texten, Dokumenten, Fotos, usw;
- zur Vergrößerung von kleinen Objekten, Insekten, Mineralien, usw;
- als Video-Mikroskopie System, das sowohl an biologische als auch an Stereomikroskope mit den mitgelieferten Adaptern verbunden werden kann;
- als Overhead-Projektor für die Projektion von transparenten Folien;
- als Kamera für Telekonferenzen, zur Verbindung an einem Computer und an Internet;
- als Kamera für Videokonferenzen, Meetings, Kongresse, usw;
- als Kamera zum Filmen mit Hilfe eines Videorecorders.

Diese Kamera ermöglicht klare Aufnahmen auch mit geringer Beleuchtung dank der höhen Empfindlichkeit der elektronischen Schaltungen. Das spezielle Objektiv ermöglicht eine Scharfstellung von 0,76 mm bis unendlichem Abstand.

Ein hochempfindliches Mikrofon an der Basis ermöglicht das Aufnehmen der Stimme des Lehrers während der Unterricht und das Aufnehmen von Tönen und Lärmen in der Umgebung.

Der spezielle flexible Arm und das hohe Gewicht der Basis verleihen EDUCAM Vielseitigkeit, Strapazierfähigkeit und Stabilität. Die Mikro-Kamera am Ende des flexiblen Armes kann in jeder Position gedreht werden, ohne dabei die Stabilität des Systems zu beeinträchtigen. Ein spezielles Drehgelenk ermöglicht die Drehung des Kopfes und verhindert den Bruch der Konnektoren innerhalb des flexiblen Armes.

# **Beschreibung**

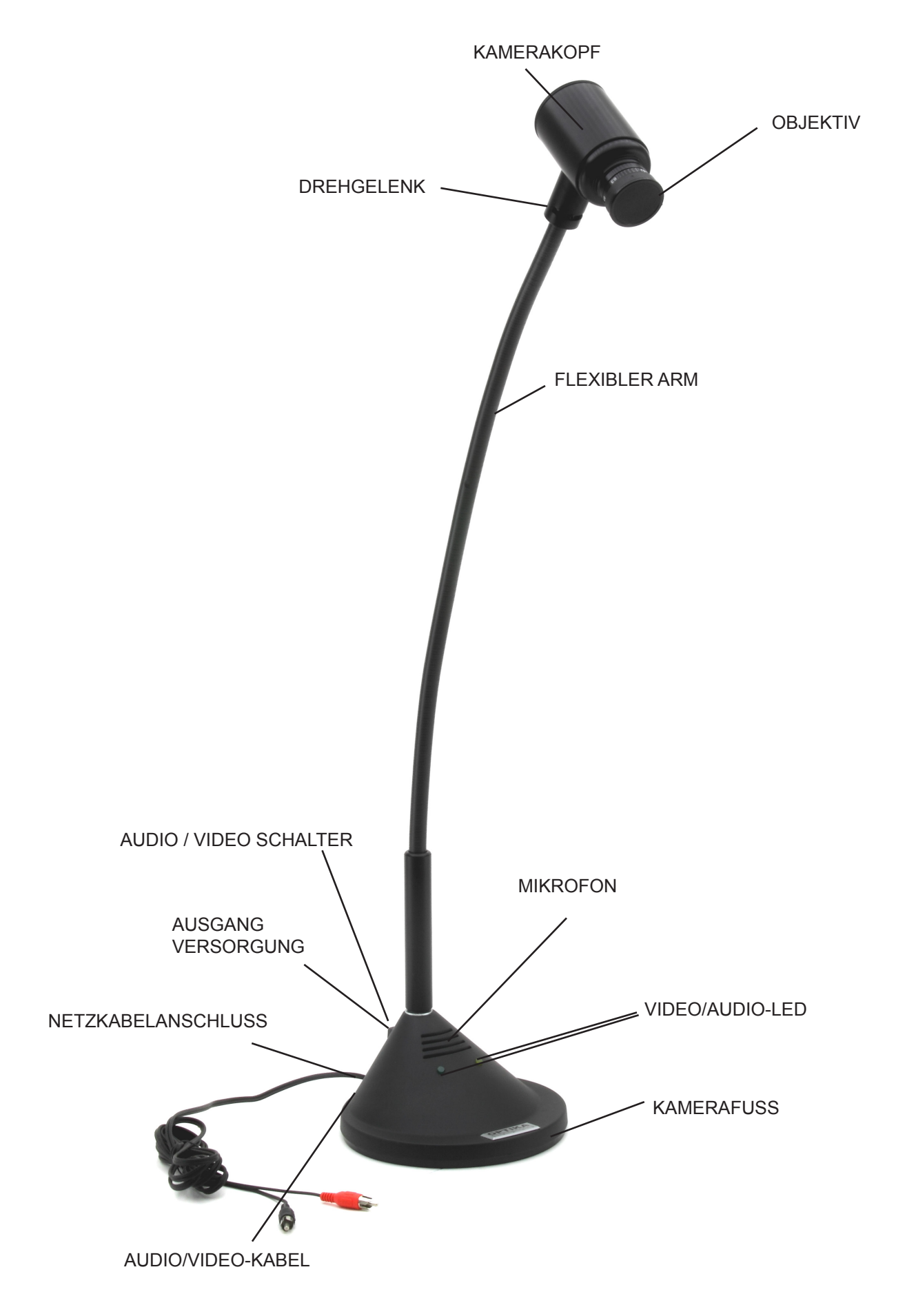

## **Technische Daten**

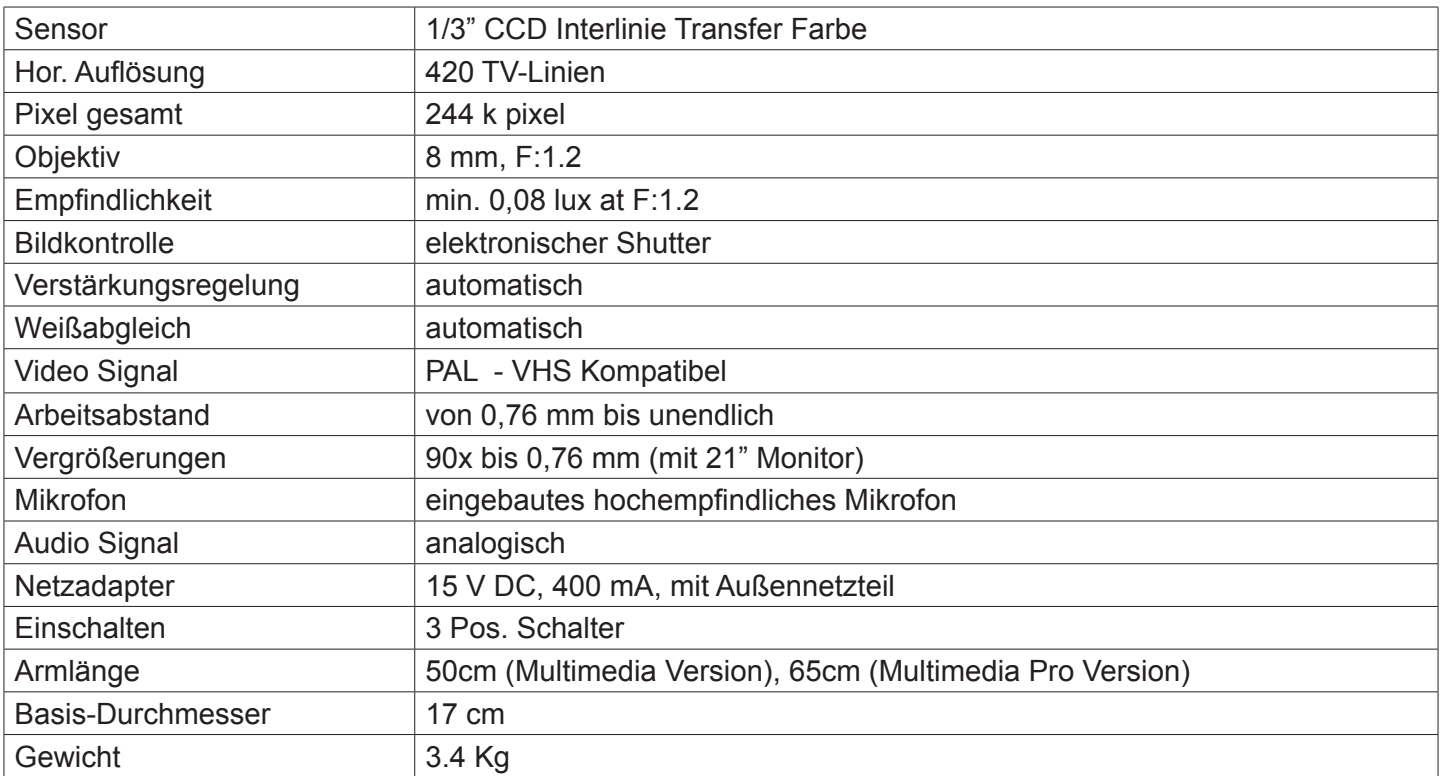

## **Bedienung**

#### **Netzsteckeradapter**

Die Educam Multimedia Kamera benötigt eine 15 V DC Spannung und ist mit einem Außennetzteil ausgestattet. Der Außennetzteil muss direkt in die 220 V Steckdose und der Ausgangskabel muss in die Netzstecker der Kamera eingesetzt werden.

#### **Video- und Audiosignale**

Das von der Kamera emittierte Signal wird an einen TV-Monitor gesendet, während das Audio-Signal wird an einen Verstärker oder an einen Verstärkungsmonitor gesendet. Der Kabel für das Audio/Video-Ausgangssignal am hinteren Teil vom Kamerafuß muss wie folgt verbunden werden:

#### **Roter Stecker (Videosignal):**

Direktanschluß am Video-Eingang des Monitors, Fernsehgeräts oder mit dem mitgelieferten SCART Adapter (gelbe Video-Buchse)

#### **Schwarzer Stecker (Audiosignal):**

Direktanschluß am Audio-Eingang des Audioverstärkers, Monitors, Fernsehgeräts oder mit dem mitgelieferten SCART Adapter (weisse Audio-Mono-Buchse)

Mit dem SCART Adapter muss der Adapter in die SCART Buchse am hinteren Teil des Fernsehgeräts eingesetzt werden. Für weitere Informationen zum Einschalten des Fernsehers und zur Verwendung der SCART Schaltung siehe bitte die Bedienungsanleitung des Fernsehgeräts.

### **Einschalten**

Die Educam hat einen Schalter mit 3 Positionen am hinteren Teil der Kamerafuß. Jede Position hat eine bestimmte Funktion: Zentrale Position "0" → Kamera aus.

Position "I" → die gelbe LED ist ein und Educam funktioniert nur mit Videosignal.

Position "II"→ Beide LED (gelb und grün) sind ein und Educam funktioniert sowohl mit Audio als auch mit Videosignal.

## **Betrieb**

### **Gebrauch**

Mittels des flexiblen Arm positionieren Sie den Kamerakopf so dass die Linse und der elektronische Sensor direkt dem Objekt gegenüber sind, das man beobachten möchte.

Die mitgelieferte Linse hat eine manuelle Scharfstellung. Jedes Mal, wenn die Distanz zwischen Objekt und Kamera sich geändert hat, sollen Sie durch Drehung der Linse an dem Kamerakopf neu nachfokussieren. Der Fokusbereich liegt zwischen 7,6 mm und unendlich.

Für die Aufnahme von Audiosignalen mit dem Mikrofon, bringen Sie den Kamerafuß mit dem Mikrofon möglichst nahe an die Signalquelle.

Während dem Gebrauch des Mikrofons ist manchmal ein störender Pfeifton zu hören. Es handelt sich dabei nicht um einen Defekt der Kamera sondern um den sogennanten "Larsen Effekt", der entsteht, wenn das Mikrofon sich zu nahe beim Lautsprecher befindet. Die Stärke dieser Störung ist auch von der Größe vom Raum abhängig.

Um den Larsen Effekt zu vermeiden, positionieren Sie die Educam weit von den Lautstärken und verwenden Sie ein externes Verstärkunssystem. Dieser Effekt entsteht in geringerem Maße, wenn der Raum überfüllt oder voll von Möbeln ist.

#### **Video-Mikroskopie**

Die Educam Kamera ist für den Einsatz mit Mikroskopen entwickelt worden.

Für diese Anwendung sind folgende (mitgelieferte) Adapter nötig: Adapter für biologische Mikroskope: er muss direkt in den Okularträger des Mikroskops nach Entfernung des Okulars eingesetzt werden. Dieser Adapter hat ein WF10x Okular, das mit einem Okular des Mikroskops ersetzt werden muss.

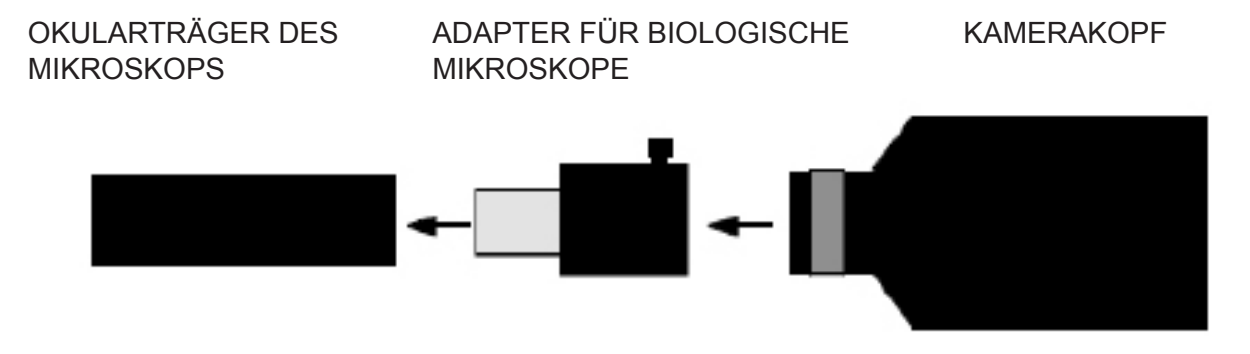

Adapter für Stereomikroskope: er muss direkt in einen Fototubus des Stereomikroskops nach Entfernung des Okulars eingesetzt werden. In diesen Adapter muss der Adapter für biologische Mikroskope eingesetzt werden.

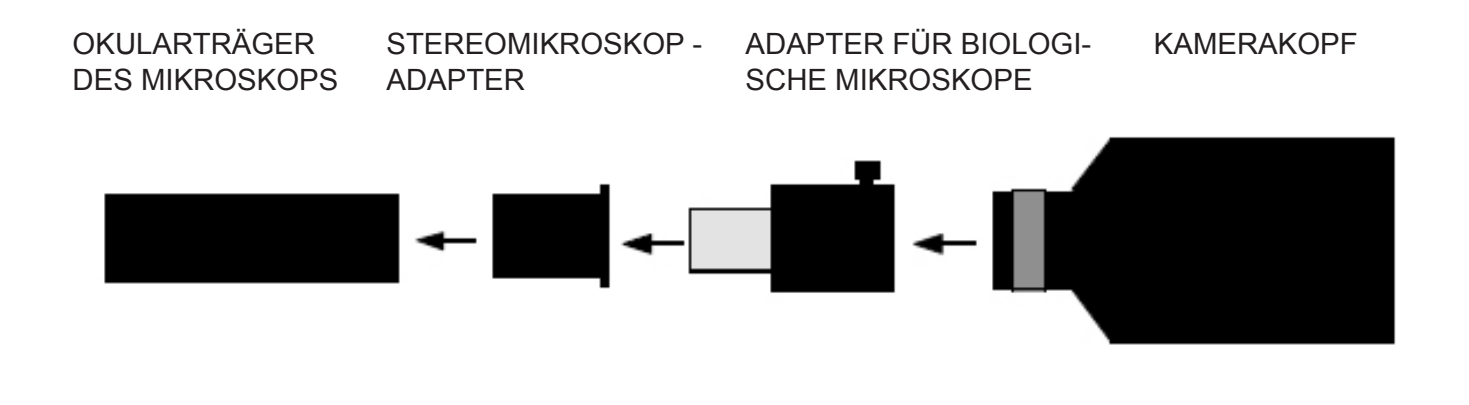

## **Wiederverwertung**

Gemäß dem Artikel 13 vom Dekret Nr. 151 vom 25.07.2005

"Umsetzung der Richtlinien 2002/95/EG, 2002/96/EG und 2003/108/EG in Bezug auf die Verwendung gefährlicher Stoffe in elektrischen und elektronischen Geräten sowie die Abfallentsorgung"

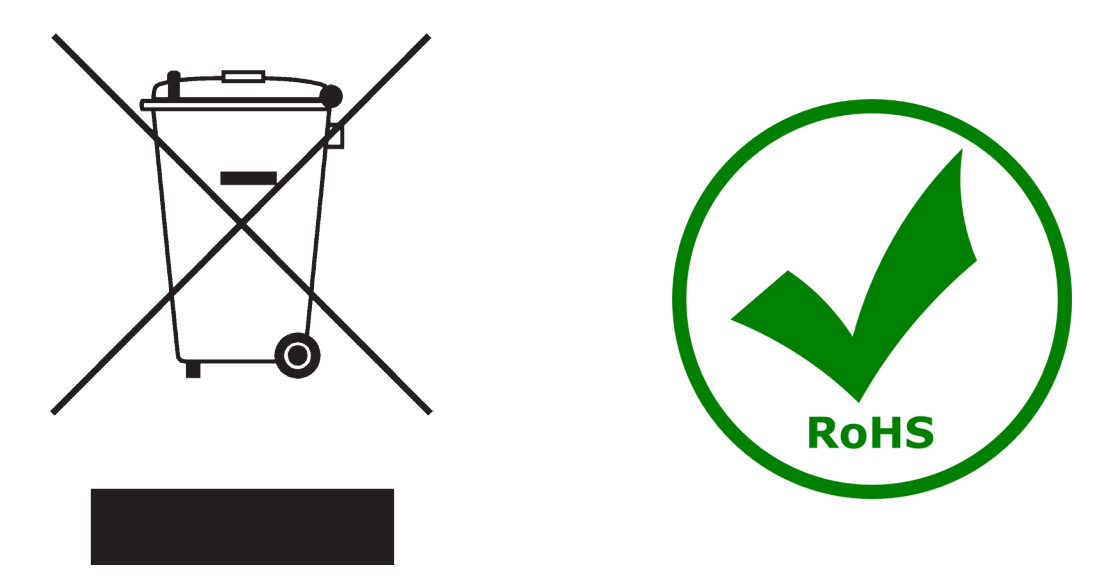

Das Symbol vom Müllcontainer erscheint auf dem Gerät oder der Verpackung und weist darauf hin, dass das Produkt Ende des Lebens separat von anderen Abfällen entsorgt werden muss. Die getrennte Sammlung von Geräten, die am Ende Ihrer Lebensdauer sind, wird vom Hersteller organisiert. Der Benutzer, der dieses Gerät entsorgen möchtet, muss dann Kontakt mit dem Hersteller aufnehmen und der Vorgehensweise folgen, die zur separaten Entsorgung eingeführt geworden ist. Die korrekte Sammlung von Geräten um die nachfolgende Behandlung, Entsorgung und umweltfreundliche Wiederverwendung zu ermöglichen ist ein Beitrag um negative Auswirkungen auf der Umwelt und der Gesundheit zu vermeiden und die Wiederverwendung der Gerätkomponenten zu begünstigen. Die Illegale Entsorgung des Produkts vom Benutzer wird gemäß den geltenden Bestimmungen bestraft.

# **Headquarters and Manufacturing Facilities**

## OPTIKA<sup>®</sup> S.r.l.

Via Rigla, 30 - 24010 Ponteranica (BG) - ITALIA Tel.: +39 035.571.392 - Fax: +39 035.571.435 info@optikamicroscopes.com - www.optikamicroscopes.com

# **Optika Sales branches**

spain@optikamicroscopes.com **OPTIKA**<sup>®</sup> Spain

**OPTIKA® USA** usa@optikamicroscopes.com

**OPTIKA**<sup>*c*</sup> China china@optikamicroscopes.com

OPTIKA **Hungary** hungary@optikamicroscopes.com